#### **[Pag](javascript:history.back())e Structure**

# Page Title (<title>)

Page title follows rules similar to the masthead title (see below).

```
=page_title_for @assignment
=page_title_for nil, 'Custom Title'
```
## Ma[sthead \(.m](https://app.shadowhealth.com/static/style_guide/#structure)asthead)

Masth[ead tit](https://app.shadowhealth.com/static/style_guide/#icons)le and subtitle must be relevant to all information in the view. Where possible, give t (Cour[se, Assign](https://app.shadowhealth.com/static/style_guide/#feedback)[m](https://app.shadowhealth.com/static/style_guide/#typography)ent, or current action).

The m[asthea](https://app.shadowhealth.com/static/style_guide/#color)d\_for helper can be used when the primary object is a Course, Assignment, Institution, 1 used [when the primary o](https://app.shadowhealth.com/static/style_guide/#other)bject is a Course or Assignment. Both mini masthead helpers result in a

```
=masthead_for @assignment, 'Optional', back_link('Course', @course)
=masthead_mini_for @course, 'Optional', back_link('Institution', @insti
=masthead 'Title', 'Subtitle', back_to_root
=masthead_mini 'Title', 'Subtitle', back_to_root
```
#### Back Links (.back-btn)

The masthead helpers accept as a third argument a link back, to help navigate up/back through

Using the back\_link helper sets the link text to "Return to #{first argument}" and links to the sec not require any arguments; link text will be 'Back' and use to the built-in :back link.

```
=back_link 'Assignment', @assignment
```

```
=back_to_root
```
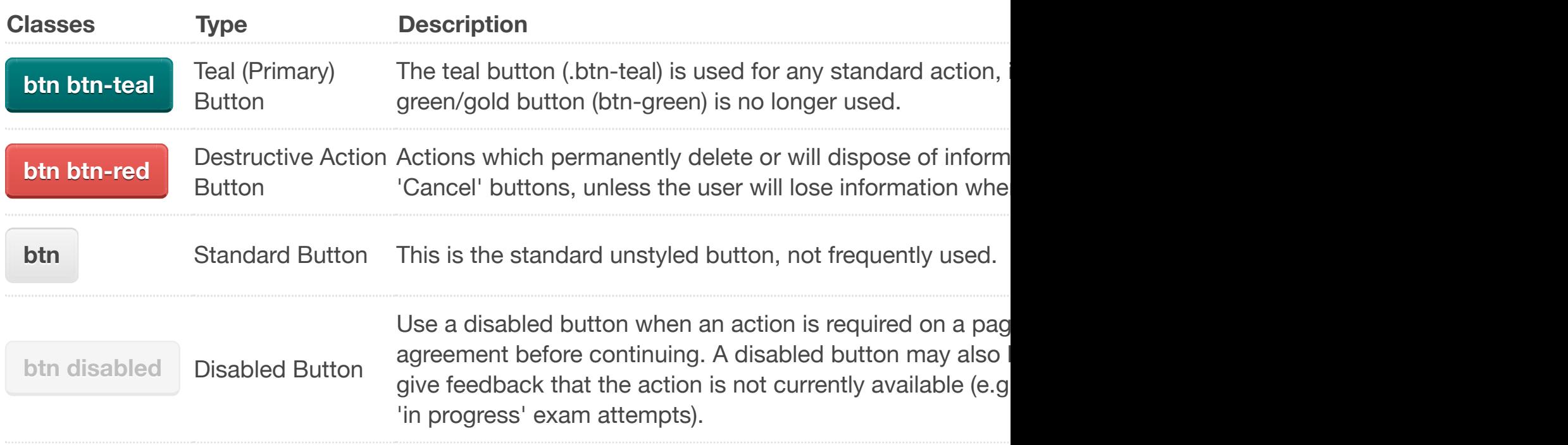

## Action Buttons

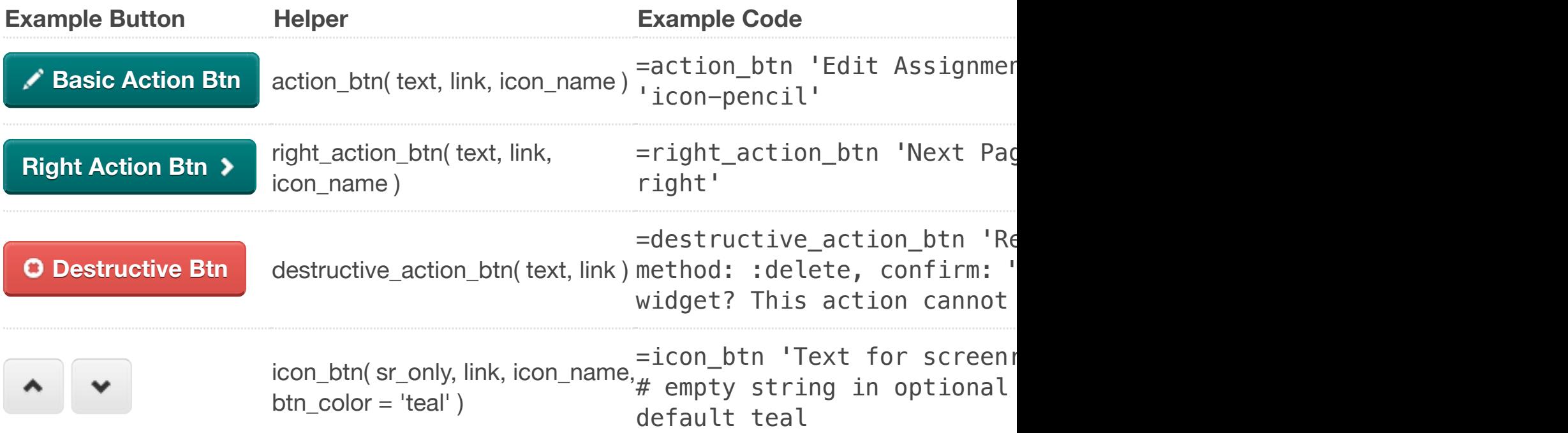

## Icon Links

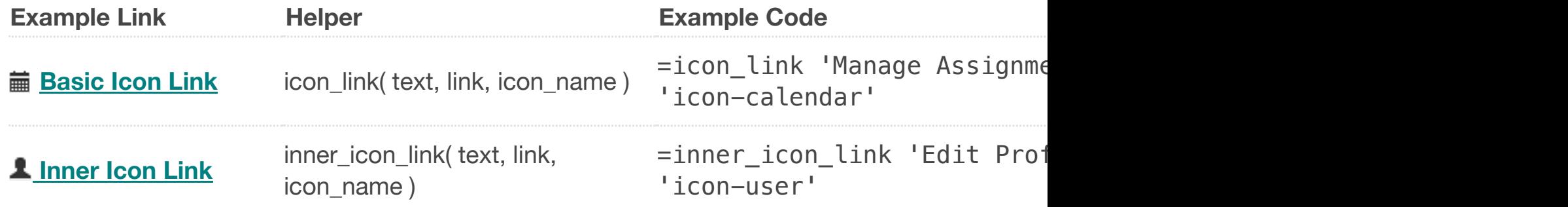

ICONS INCluded IN bootstrap are from the <u>Glyphicons</u> collection. Whenever possible, use the Ftag [example,](https://app.shadowhealth.com/static/style_guide/#buttons)  $\S$ i. icon-glass in Haml would result in the following:

#### Y

# C[ustom Icon](https://app.shadowhealth.com/static/style_guide/#buttons)s

If a suitable icon is not available in the Glyphicons set, you can create a custom icon, and uploa can be aligned and given the appropriate cloudfront URL with a custom class in the \_icons.cs

- One or Two-Tone: if possible use only up to two colors, or only one color with transparent
- 'Flat': do not abuse drop shadows and gradients
- Square: aim to make icons square, or square with rounded edges

**Feedback Return to Content and Contents are proposed by**  $R$ 

# Error Messages

Error messages should be informative, a[nd use term](http://getbootstrap.com/2.3.2/base-css.html#icons)inology that is consistent and meaning ful to the problem is always preferred. Example:

 $\bullet$  **Your instructor has not yet allowed to access this assignment. Click here to request ac** 

# Empty Objects

Lists, tables, and sets of data should [always be vie](http://getbootstrap.com/2.3.2/base-css.html#icons)wed both with and without data. In the event example), a helpful message or link should be provided to avoid confusion. Example:

 **You are not currently enrolled in any courses. Click here to enroll in a new course.**

# **Typography**

**important terminology in a tutorial, or a warning message. Bold lettering in headers and titles can assist with establishing a visual hierarchy.**

Italic/Oblique (.italic class)

*Italic lettering should not be used in the site until it has a defined meaning.*

## Color **Return to Contents**

# **Guidelines**

Color has meaning, and should therefore only be used in cases to convey that specific meaning stylesheet for CSS color choices.

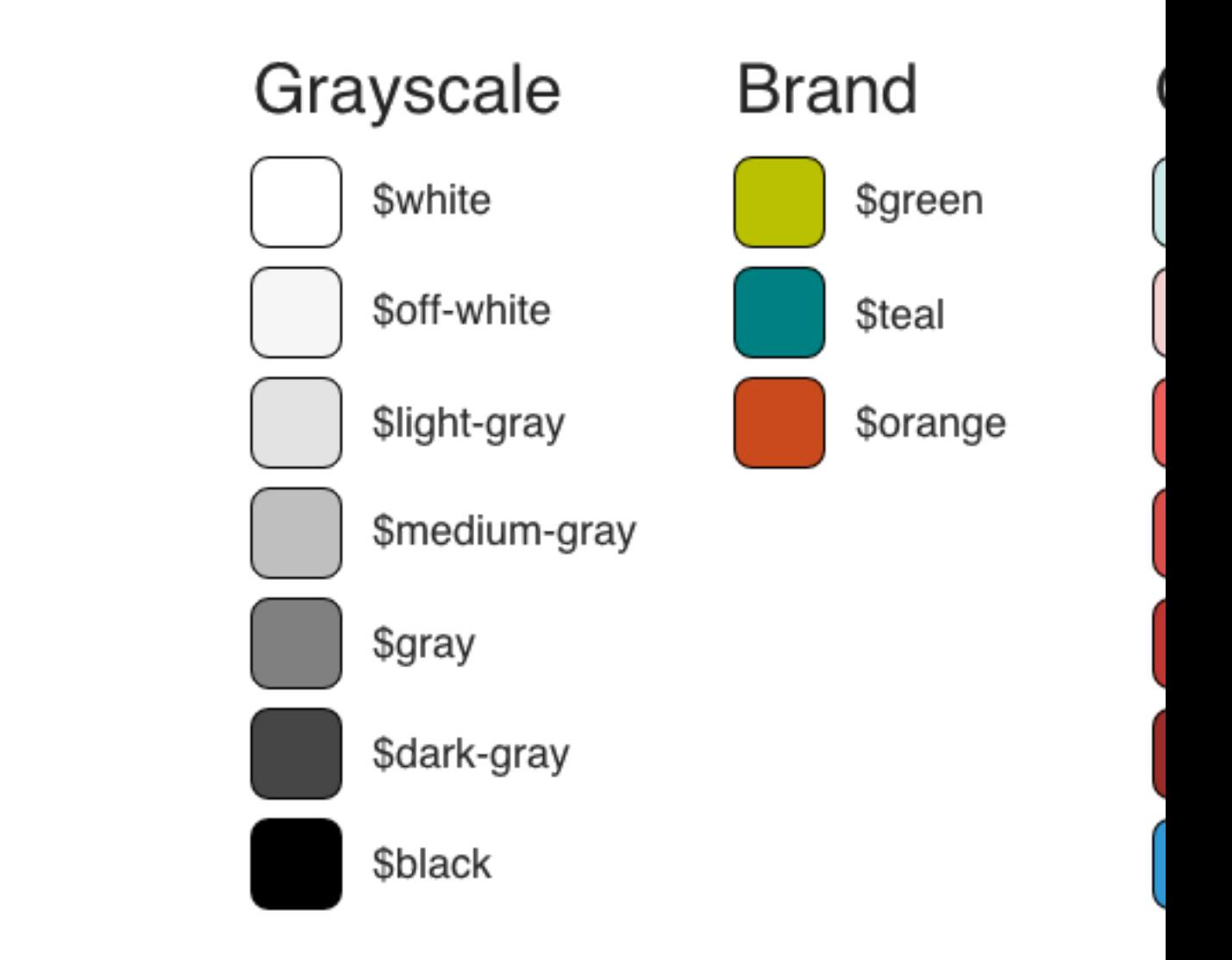

The footer contains the copyright © year as well as links to the EULA documents (Terms of Service and Privacy

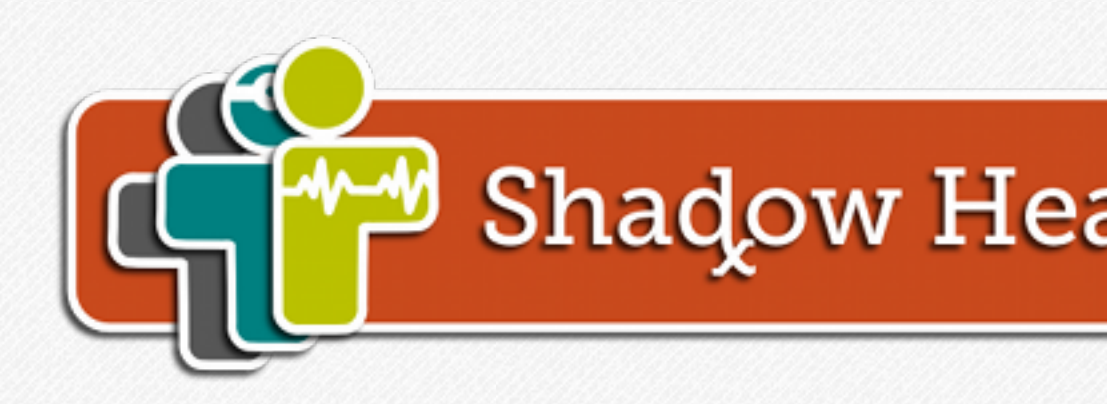

© Shadow Health<sup>®</sup> 2015